## **Színek használata**

1. szín: Előtérszín: rajzeszközök, körvonalak színe.

2. szín: Háttérszín: a radír alapja és az alakzatkitöltés színe.

Színek szerkesztése: választhatunk az Alapszínek közül, vagy az Egyéni színek definiálását. Színösszetevők: vörös (Red), zöld (Green) és kék (Blue) – innen ered az RGB színkeverés. Hozzáadás az egyéni színekhez, majd az OK gombbal felvehetjük a színt a palettára.

Az Átméretezésnél képpontban megadhatjuk a rajzlap méretét.

## **Feladatok:**

- **1.** Állítsuk be a kép méretét! (vízszintesen: 770, függőlegesen: 540 képpont)
- **2.** Készítsd el a kép hátterét és a felhőket!
- **3.** Készítsd el a fát! (A lombjához használj egyéni színbeállítást: 200, 180, 60)
- **4.** Készíts különféle színű őszi faleveleket!

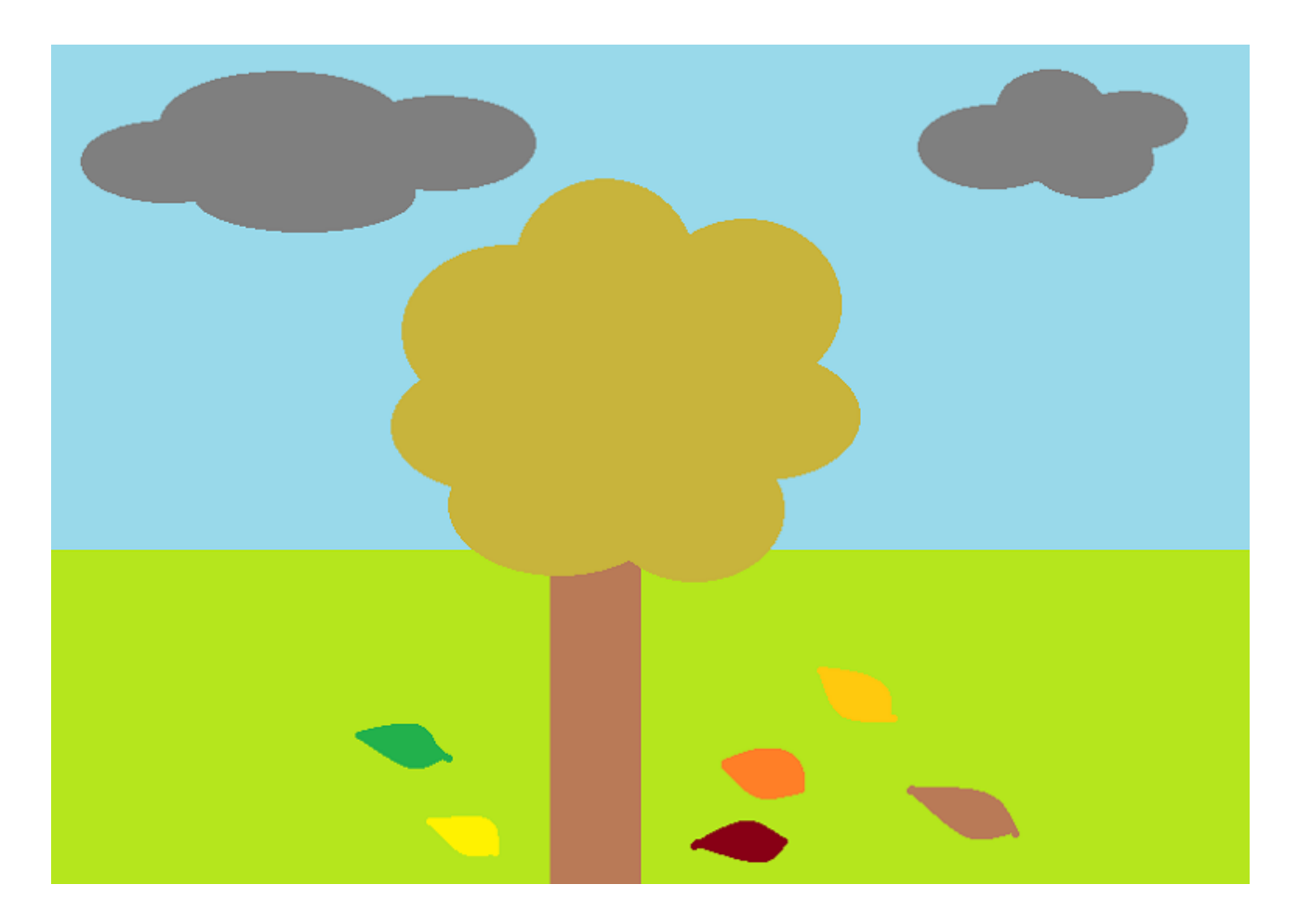